### Forecasting

#### Anna Fernández Antolín

Transport and Mobility Laboratory School of Architecture, Civil and Environmental Engineering École Polytechnique Fédérale de Lausanne

<span id="page-0-0"></span>May 24, 2016

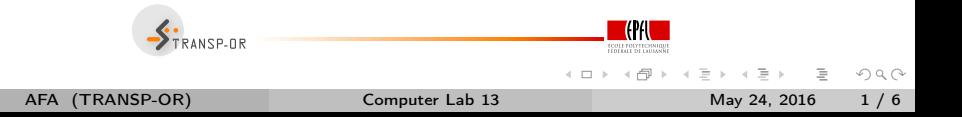

Plan for forecasting:

- Model application:
	- Computation of individual choice probabilities
	- Computation of market shares

Analysis of the effect of a change in a variable on the market shares

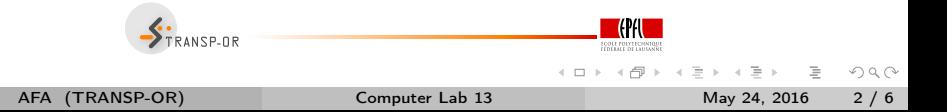

### Forecasting

- <sup>1</sup> Estimation of the model: As usual go to the corresponding folder through the console and type: biogeme model data.dat
- <sup>2</sup> Simulation of the individual choice probabilities
- <sup>3</sup> Computation of the market shares

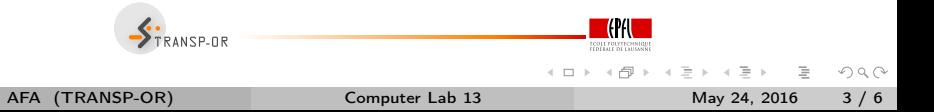

# 2. Simulation of the individual choice probabilities

- **1** One of the model estimation outputs is *model.res*
- 2 Rename it to model res.mod
- <sup>3</sup> It contains the same model as the original model file except that the estimated coefficients appear in the section [Beta]
- <sup>4</sup> Type biosim model\_res data.dat
- **5** Open *model* res.enu to visualize the output

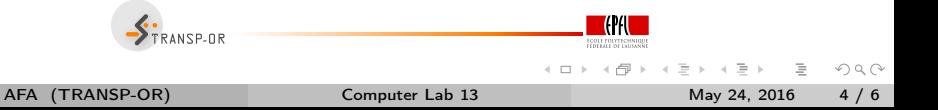

# 3. Computation of market shares

- Open data.dat with Excel
- Open model res.enu with Excel  $\circ$
- Paste both side by side (remember to remove the observations that  $\bullet$ you have excluded when estimating the model)
- Compute the market shares: The market shares are obtained by averaging the individual probabilities for each alternative

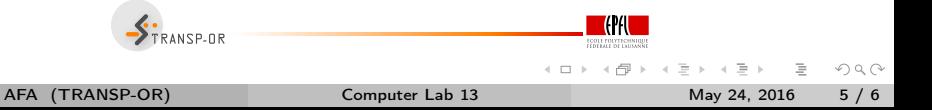

## Analysis of the effect of a change in a variable

- In the section [Expressions] change the value of cost to a 20% increase  $\bullet$
- Re-compute the choice probabilities (using biosim, NOT biogeme)  $\circ$
- Re-compute the market shares  $\circ$

<span id="page-5-0"></span>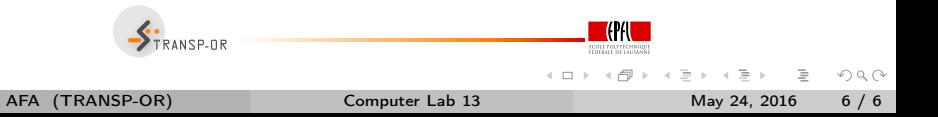